## **MCX8000 Support**

Der MCX8000 ist jetzt offiziell für die Verwendung mit MacOS Catalina 10.15 freigegeben, wenn er mit dem MacOS Treiber v1.0.3 verwendet wird. Hier der Link zum Treiber-Download:

• MCX8000 macOS Driver v1.0.3

## **Bitte installieren Sie den erforderlichen v1.0.3 Treiber, bevor Sie den MCX8000 an den Mac mit Catalina Betriebssystem anschließen.**

Es ist möglich, dass bei der Treiberinstallation die Warnmeldung **System Extension Blocked** erscheint, die darauf hinweist, dass die Systemerweiterung von Akai Professional signiert ist. Dies ist normal.

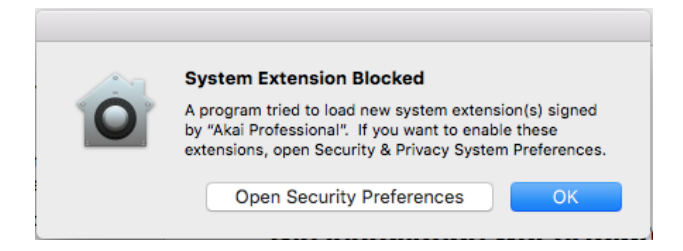

- 1. Um fortzufahren, klicken Sie **Open Security Preferences**
- 2. Klicken Sie im angezeigten Fenster **Sicherheit** auf das Schloss in der linken unteren

Ecke und geben Sie Ihr Passwort ein, um Änderungen an den Sicherheitseinstellungen

vorzunehmen. Anschließend klicken Sie auf **Erlauben.**

- 3. Es öffnet sich ein Fenster. Klicken Sie neben "Systemsoftware vom Entwickler 'Akai Professional' wurde für das Laden gesperrt" auf **Zulassen**
- 4. Klicken Sie auf das Schloss in der linken unteren Ecke, um die Änderungen abzuschließen

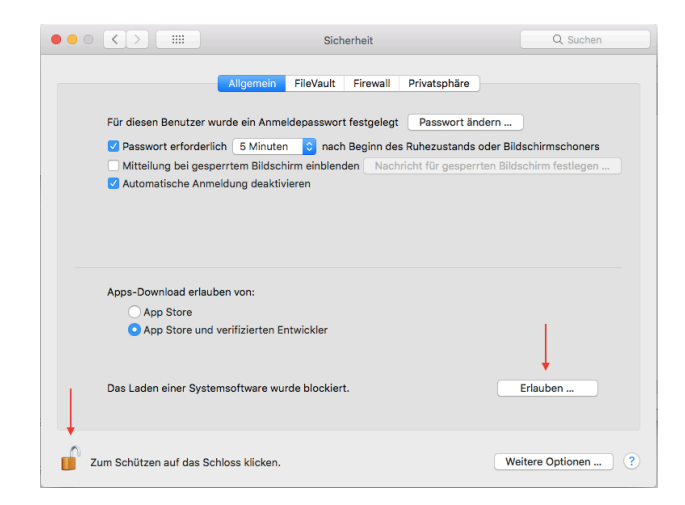